# Extracted from:

# iOS Recipes

Tips and Tricks for Awesome iPhone and iPad Apps

This PDF file contains pages extracted from *iOS Recipes*, published by the Pragmatic Bookshelf. For more information or to purchase a paperback or PDF copy, please visit <a href="http://www.pragprog.com">http://www.pragprog.com</a>.

Note: This extract contains some colored text (particularly in code listing). This is available only in online versions of the books. The printed versions are black and white. Pagination might vary between the online and printer versions; the content is otherwise identical.

Copyright © 2010 The Pragmatic Programmers, LLC.

All rights reserved.

No part of this publication may be reproduced, stored in a retrieval system, or transmitted, in any form, or by any means, electronic, mechanical, photocopying, recording, or otherwise, without the prior consent of the publisher.

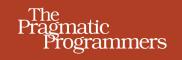

# iOS Recipes

Tips and Tricks for Awesome iPhone and iPad Apps

# Matt Drance Paul Warren

Edited by Jill Steinberg

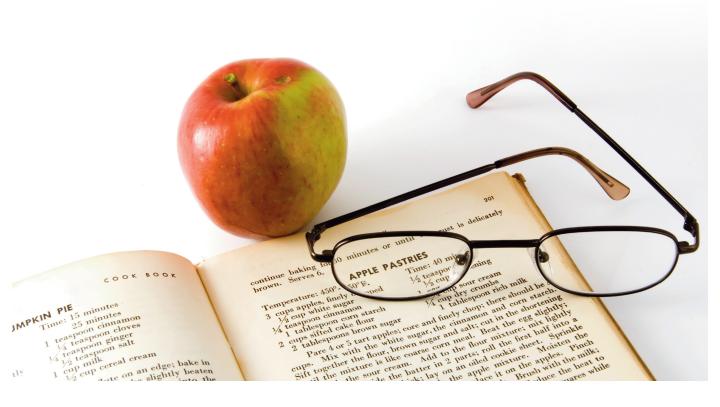

# iOS Recipes

Tips and Tricks for Awesome iPhone and iPad Apps

Matt Drance Paul Warren

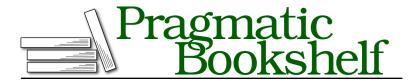

Many of the designations used by manufacturers and sellers to distinguish their products are claimed as trademarks. Where those designations appear in this book, and The Pragmatic Programmers, LLC was aware of a trademark claim, the designations have been printed in initial capital letters or in all capitals. The Pragmatic Starter Kit, The Pragmatic Programmer, Pragmatic Programming, Pragmatic Bookshelf, PragProg and the linking g device are trademarks of The Pragmatic Programmers, LLC.

Every precaution was taken in the preparation of this book. However, the publisher assumes no responsibility for errors or omissions, or for damages that may result from the use of information (including program listings) contained herein.

Our Pragmatic courses, workshops, and other products can help you and your team create better software and have more fun. For more information, as well as the latest Pragmatic titles, please visit us at <a href="http://pragprog.com">http://pragprog.com</a>.

The team that produced this book includes:

Jill Steinberg (editor)
Potomac Indexing, LLC (indexer)
Kim Wimpsett (copyeditor)
David J Kelly (typesetter)
Janet Furlow (producer)
Juliet Benda (rights)
Ellie Callahan (support)

Copyright © 2011 Pragmatic Programmers, LLC. All rights reserved.

No part of this publication may be reproduced, stored in a retrieval system, or transmitted, in any form, or by any means, electronic, mechanical, photocopying, recording, or otherwise, without the prior consent of the publisher.

Printed in the United States of America. ISBN-13: 978-1-934356-74-6 Printed on acid-free paper. Book version: P1.0—July 2011

## Recipe 11

## Scroll an Infinite Wall of Album Art

### **Problem**

Scroll views are naturally constrained by the size of the view that is being scrolled. Scroll in any direction, and soon enough you'll hit the edge of the view and most likely bounce back. Currently, there is no easy way to make the contents of a UIScrollView wrap and still keep the feel of a continuous scroll.

## Solution

Instead of hitting an edge, it would be nice to have the view wrap back around, for a more free-flowing experience. You could set up the scroll view to snap back to one edge as you reach the other, but this would create a visual jump and immediately stop any scrolling in progress. How then can you create an infinitely wrapping scroll view?

One option is to use a scroll view containing a *very* large view. If the view being scrolled is large enough, it will seem as if there are no boundaries at all. However, filling a huge view with enough data to give the impression of wrapping poses a problem with memory usage. When you write code for mobile devices, you have the constant need to preserve memory. Even with newer devices that have huge amounts of physical memory, multitasking requires you to consider your app footprint even when it's inactive.

What you need is a solution that instantiates a very large view and yet uses minimal memory—not quite as impossible as it sounds thanks to CATiledLayer, the class underlying the mapping APIs. Think of the Maps app as having the exact features you are looking for: seemingly endless scrolling and with the view filled with images on demand (see Figure 15, Example of wall of album art, on page 3).

The CATiledLayer class breaks up its contents into tiles of fixed size. As one of these tiles scrolls onto the display, it calls the drawRect method of the associated view with the rect parameter set to the size of the image to be drawn. This means that only the tiled areas that are currently visible, or about to be visible, need to be drawn, saving processing time and memory.

We are now a step closer to creating the continuous wrapping effect we are after. Because each tile is drawn in our drawRect method, we can control the image it contains. With a little math we can ensure that when we reach the end of the list of available images we simply start again with the first.

In this recipe we use a rich source of graphics data that is often overlooked: the iPod library. The only disadvantage is that the Xcode simulator does not give us access to the library, which means we need a little extra code to avoid an access error and to display an alternate image.

The MainViewController class contains the initialization code for the scroll view and an instance of our PRPTiledView class. The scroll view is our window into the tiled album view, so it just needs a frame no larger than the device window. Its contentsize, on the other hand, must be set to the size of the album view—in this case, a *very* large rect.

We want to steer clear of UIScrollViewDecelerationRateNormal—the default decelerationRate for a scroll view. While providing smooth, fast scrolling, it would cause a visible delay in the appearance of the album art, because the images would need to be constantly refreshed. By using UIScrollViewDecelerationRateFast instead, we can keep the scroll speed in check and ultimately provide a better user experience.

As cool as it is to have a huge virtual view, it would be completely pointless if the view started at the top-left corner, the default, because we would hit an edge almost immediately. So, we need to set the contentOffset property, our current distance from the top-left corner, to the center point of the view. With that set, we could literally scroll around for hours and still not hit a *real* edge. As with the contentsize, we need to set the frame size of the tiles view to the same very large rect.

#### Download InfiniteImages/MainViewController.m

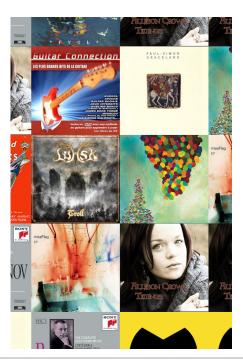

Figure 15—Example of wall of album art

```
infScroller.showsVerticalScrollIndicator = N0;
infScroller.decelerationRate = UIScrollViewDecelerationRateFast;
[self.view addSubview:infScroller];
[infScroller release];

CGRect infFrame = CGRectMake(0, 0, BIG, BIG);
PRPTileView *tiles = [[PRPTileView alloc] initWithFrame:infFrame];

[infScroller addSubview:tiles];
[tiles release];
}
```

The PRPTiledView class is defined as a subclass of a standard UIView, but to make it a tiling view we need to set its backing layer class to be a CATiledLayer. In this case we actually use a subclass of CATiledLayer, for reasons we'll look at a bit later.

```
Download\ In finite Images/PRPT ile View.m
```

```
+ (Class)layerClass {
    return [PRPTiledLayer class];
}
```

The initWithFrame: method needs to handle three tasks: setting the tile size, calculating the number of columns, and accessing the iTunes database to create an array of the available albums. We must take into account the possibility of a Retina Display being used on the target device, with its greatly increased resolution. So, we need to use the contentScaleFactor property to adjust the tile size, effectively doubling the size in this example. It is possible that an empty array will be returned from the MPMediaQuery call, but we will check for that later when we create the tile. If necessary, we can draw a placeholder image to fill the gap.

#### Download InfiniteImages/PRPTileView.m

```
- (id)initWithFrame:(CGRect)frame
{
    if ((self = [super initWithFrame:frame])) {
        PRPTiledLayer *tiledLayer = (PRPTiledLayer *)[self layer];
        CGFloat sf = self.contentScaleFactor;
        tiledLayer.tileSize = CGSizeMake(SIZE*sf, SIZE*sf);

        MPMediaQuery *everything = [MPMediaQuery albumsQuery];
        self.albumCollections = [everything collections];
    }
    return self;
}
```

The drawRect: method needs to calculate the exact column and row of the requested tile so that we can pass the position number to the tileAtPosition method. The image we get back from that call is then drawn directly into the specified rect of the tile layer.

#### Download InfiniteImages/PRPTileView.m

```
- (void)drawRect:(CGRect)rect {
    int col = rect.origin.x / SIZE;
    int row = rect.origin.y / SIZE;
    int columns = self.bounds.size.width/SIZE;
    UIImage *tile = [self tileAtPosition:row*columns+col];
    [tile drawInRect:rect];
}
```

The tileAtPosition method finds the index of the albumsCollections that we need by calculating the modulus of the position number and the number of albums. Using the representative method, the MPMedialtem class returns a media item whose properties represent others in the collection. This ensures that we get a single image for each album in cases where there are differing images for each track.

The MPMedialtemArtwork class has a convenient method, imageWithSize:, that returns an instance of the album art at exactly the size we need, so we are not required to do any additional scaling of the image to fit the rect. Not all albums have art in the database, and in those cases we load a placeholder image to fill the rect.

We didn't use the CATiledLayer class earlier to override the layerClass of the view because of a slightly odd feature of the CATiledLayer API. Tiles are normally loaded on a background thread and fade into position over a set duration that defaults to 0.25 seconds. Oddly, fadeDuration is not a property; it is defined as a Class method, so it cannot be modified from the tile layer. To get around this, we need to create a CATiledLayer subclass, PRPTiledLayer, overriding the fadeDuration method, to return the value we want—in this case zero. This makes the new tiles appear immediately but ultimately has little effect on overall scrolling performance.

```
Download InfiniteImages/PRPTiledLayer.m
+ (CFTimeInterval) fadeDuration {
    return 0.00;
}
```

The final effect is quite satisfying, with the album art wrapping in all directions without any impact on the responsiveness of scrolling. Rapid scrolling causes images to lag behind a little, a side effect of using the tiled layer, but in general performance is quite acceptable, even on Retina Display devices.